# **User Preferences**

The preferences page provide access to various settings and rules specific to a user. It can be accessed directly from the **User menu** top right or from a link in the user's **Profile** page under the **Administration** b lock.

**On this page**

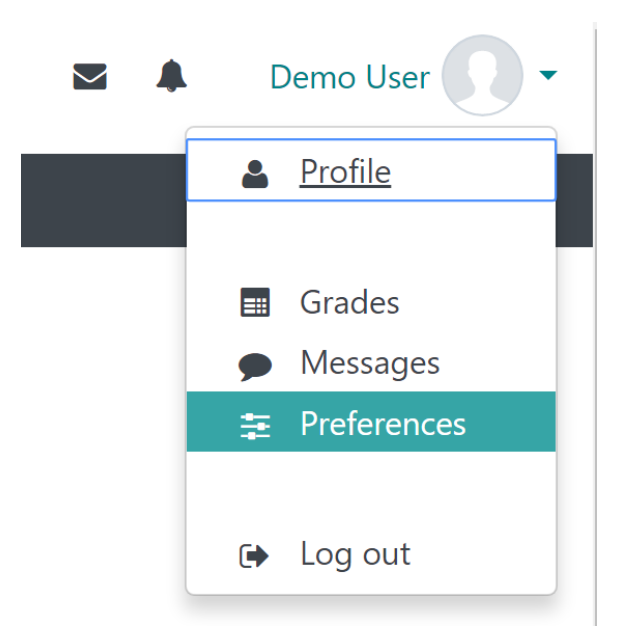

Site Administrators can also access the preferences of another user from a link on their **Profile** page.

The sections and information displayed is dependent on the user's permissions within the system as well as whether functionality (such as **Notes** and **Messaging**) has been turned on at the site level.

## User account

Links here allow users to edit their profile information and change their password, set their preferred language (if allowed) specify how they wish to receive forum messages and other notifications, choose a text editor (if allowed).

**Edit profile:** A user can edit their account and profile information including update their Password and upload a user picture from this link. Please see [User accounts](https://help.totaralearning.com/display/TL110/User+Accounts) for more information.

A Site Administrator may **Lock** certain profile fields to prevent them from being edited (i) by a learner. This is usually employed where user accounts are created via another system such as an internal HR Management tool. Please see [Authentication](https://help.totaralearning.com/display/TL110/Authentication) for more information.

- **Change password:** Where allowed, a user can also reset their password from the **Change password** link. All passwords must adhere to the password policy as set within the **Administrati on** block via Site administration > Security > [Site policies.](https://help.totaralearning.com/display/TL110/Site+policies)
- **Preferred language:** Note that specifying a preferred language here will only affect the Totara Learn navigation and contextual help and not any course content
- **Forum preferences:** Within forum preferences you can configure various setting. (see the [Foru](https://help.totaralearning.com/display/TL110/Forum) [m p](https://help.totaralearning.com/display/TL110/Forum)age for more information)
- **Editor preferences:** If an HTML editor such as Atto or TinyMCE is selected, text input areas will have a toolbar with buttons for easily adding content. If **Plain text area** is selected, a format for text input areas such as HTML or Markdown can be chosen. The list of available text editors is determined by the Site Administrator.
- **Calendar preferences:** You can edit some of your personal display preferences for the calendar, including time format (12 or 24 hour clock), when the first day of the week is, and how many upcoming events to display (see [Calendar](https://help.totaralearning.com/display/TL110/Calendar+2) for more information)
- **Messaging:** Messaging preferences allows a user to choose how to receive each of the various notifications they will receive from the LMS when both logged in or offline.

The options displayed horizontally (such as task block, alert block, pop-up (i) notification, email) are set by a Site Administrator via [Message outputs](https://help.totaralearning.com/display/TL110/Message+Outputs).

**Security keys:** It is possible to get a security key for use with external services, such as secure RSS feeds. The **Security keys** link will not always appear in the user preferences menu. It will only appear here if the Site Administrator has gone to Site administration > Advanced features and ensured the **Enable RSS feeds** option is ticked. Once this is enabled users can then access the security key link in the user preferences to generate and reset a security key. Site Administrators can also generate security keys for users, please see the **[Manage tokens](https://help.totaralearning.com/display/TL110/Web+Services)** [section of the Web services help page](https://help.totaralearning.com/display/TL110/Web+Services).

#### Badges

ത

Here the user can manage and download their badges, set privacy levels and connect to their backpack. Within the badges section you will find links to:

- **Manage badges:** All badges earned within the Totara Learn site by completing courses, course activities and other requirements can be managed within this area including whether the badges are displayed to all users or are private within the user's profile page
- **Badge preferences:** Allows a user to specify the default visibility of the newly earned badges
- **Backpack settings:** Allows the user to set up connection to an external backpack provider

See the [Open badges](https://help.totaralearning.com/display/TL110/Open+Badges) Help page for more information on using and managing badges, as well as connecting to external providers.

#### Roles

The user's roles and permissions may be viewed and updated here by a Site Administrator and roles assigned within the individual's account (user context). Within the roles section you will find links to:

- **This user's role assignments:** Displays the user's permissions at the various contexts where applied (system, front page, program, category, course, activity/resource, block, and/or user)
- **Assign roles relative to this user:** Assign a role at this user's context from the list available **Permissions:** Show which capabilities the various user roles available within the site, have at this user's context
- **Check permissions:** Check the capabilities specific users hold within this user's context

Please see the [Roles](https://help.totaralearning.com/display/TL110/Roles) and [Glossary of terms](https://help.totaralearning.com/display/TL110/Glossary+of+Terms) Help pages for more information on roles, contexts, permissions, and capabilities.

# Portfolios

Where portfolios have been enabled and configured, their visibility can be set here on an individual basis.

## Blogs

Blog preferences may be set here and external blogs registered. Within the blog section you will find links to:

- **Blog preferences:** A user may specify the number of blog entries which will be displayed per
- page
- **External blogs:** A user may register an external blog so that it displays within this area
- **Register an external blog:** When registering an external blog you may set the following

See the [Blogs](https://help.totaralearning.com/display/TL110/Blogs) Help page for more guidance on using and configuring external (and internal) blogs.

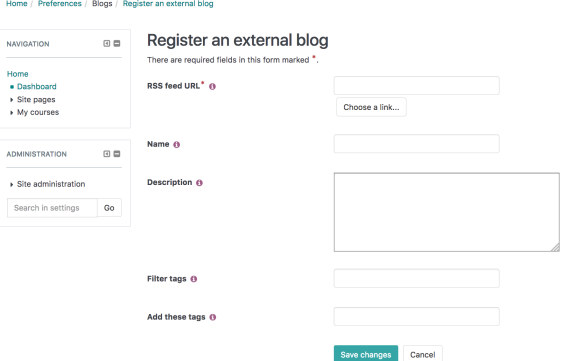

#### Miscellaneous

What displays here depends on the permissions and roles of the user and the functionality enabled within the site. For example, if *[Event monitoring](https://help.totaralearning.com/display/TL110/Event+Monitoring)* is enabled on the site, a link will be available in this section.